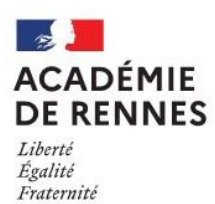

# **COLLÈGE LE BOCAGE 27 Rue Gouyon Matignon 35800 DINARD**

 $\mathbf{R}$   $\cdot$  02-99-46-54-93

**@**: [ce.351795l@ac-rennes.fr](mailto:ce.351795l@ac-rennes.fr) <https://www.collegelebocagedinard.ac-rennes.fr/>

## **POINTS DE VIGILANCE ET PROCEDURE POUR L'AFFECTATION POST 3EME**

L'affectation des élèves en fin de 3<sup>ème</sup> est effectuée par une application nationale du Ministère de l'Education Nationale appelée AFFELNET-Lycée.

Rappel :

### **ATTENTION : ne pas confondre orientation et affectation :**

- · Orientation : vous choisissez une voie : 2nde Générale, 2nde professionnelle, …
- · Affectation : vous choisissez une formation précise avec un lieu de formation (ex : 2nde professionnelle Mécanique auto à Tinténiac)

### **Comment formuler des vœux d'affectation ?**

- ➢ Vous pouvez formuler jusqu'à 10 vœux d'établissements en les classant par ordre de préférence (lycée, CFA, MFR).
- ➢ ATTENTION : si vous envisagez un établissement privé d'Ille et Vilaine ou un CFA, celui-ci devra obligatoirement être saisi dans la liste des 10 vœux. **Vous devrez par contre avoir impérativement contacté cet établissement avant la saisie des vœux et avoir procédé aux démarches d'admission ou de préinscription auprès de cet établissement pour que votre demande soit prise en compte dans Affelnet**.
- $\triangleright$  ATTENTION : pour la 2<sup>nde</sup> générale, vous devez obligatoirement faire figurer le lycée de secteur parmi vos vœux si vous demandez une dérogation afin d'être sûr d'avoir une place si la dérogation n'était pas acceptée. **Le lycée de secteur est déterminé par votre lieu de résidence** (et non par le collège fréquenté par votre enfant). Vous trouverez la liste des sectorisations pour le 35 et le 22 en pièces iointes.
- ≻ ATTENTION : pour les 2<sup>nde</sup> professionnelles, les formations apparaissent désormais sous des appellations « familles de métiers ». Elles regroupent plusieurs spécialités de bac professionnel en 2nde. Vous devrez saisir la famille de métiers souhaitée et non la spécialité. Exemple : votre enfant souhaite faire une formation pour devenir boulanger, vous ne saisirez pas « boulanger » mais « Métiers de l'alimentation ».
- ➢ Vous demandez un lycée ou une formation hors de l'Académie de Rennes : vous devez impérativement prendre contact avec le collège avant le 3 mai 2021. La saisie des vœux sera effectuée par le collège dans ce cas.
- ➢ Vous demandez un établissement privé hors d'Ille et Vilaine : vous devrez prendre contact avec le collège avant le 3 mai 2021 afin que nous puissions vous expliquer la procédure à suivre.

#### **Où saisir les vœux ?**

La saisie des vœux n'est possible qu'à partir des comptes parents Educonnect. Vous devez vous connecter sur Toutatice puis cliquer sur « Scolarité Services 2<sup>nd</sup> degré » puis sur « Affectation post 3ème ».

# **Calendrier de consultation et de saisie :**

- ➢ Jusqu'au 9 mai : consulter sur Toutatice "Scolarité services affectation post 3ème" les formations existantes
- ➢ Entre le 10 et le 31 mai : saisir sur Toutatice vos vœux d'affectation pour l'an prochain (10 voeux possibles)
- ➢ Entre le 10 mai et le 11 juin : demande de dérogation à remplir pour une demande d'affectation sur un lycée hors secteur (uniquement pour la 2nde Générale).
- ➢ 30 juin 2021 : publication dans la journée des résultats d'affectation sur Toutatice. Vous pourrez procéder aussitôt à l'inscription en ligne si vous avez obtenu un lycée public.